## **VOCALINK** mastercard

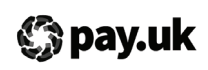

 $\epsilon$ 

# UK modulus checking

Request for change

# Section 1: Contact details

Enter the contact details of the individual at your bank who Vocalink should liaise with for these changes:

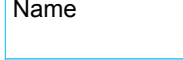

Email address

Telephone number

Section 2: Effective date

Enter the date on which the changes specified below are to be made to the documentation and the processing engine:

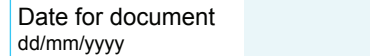

Date for engine dd/mm/yyyy

Section 3: Sorting code details

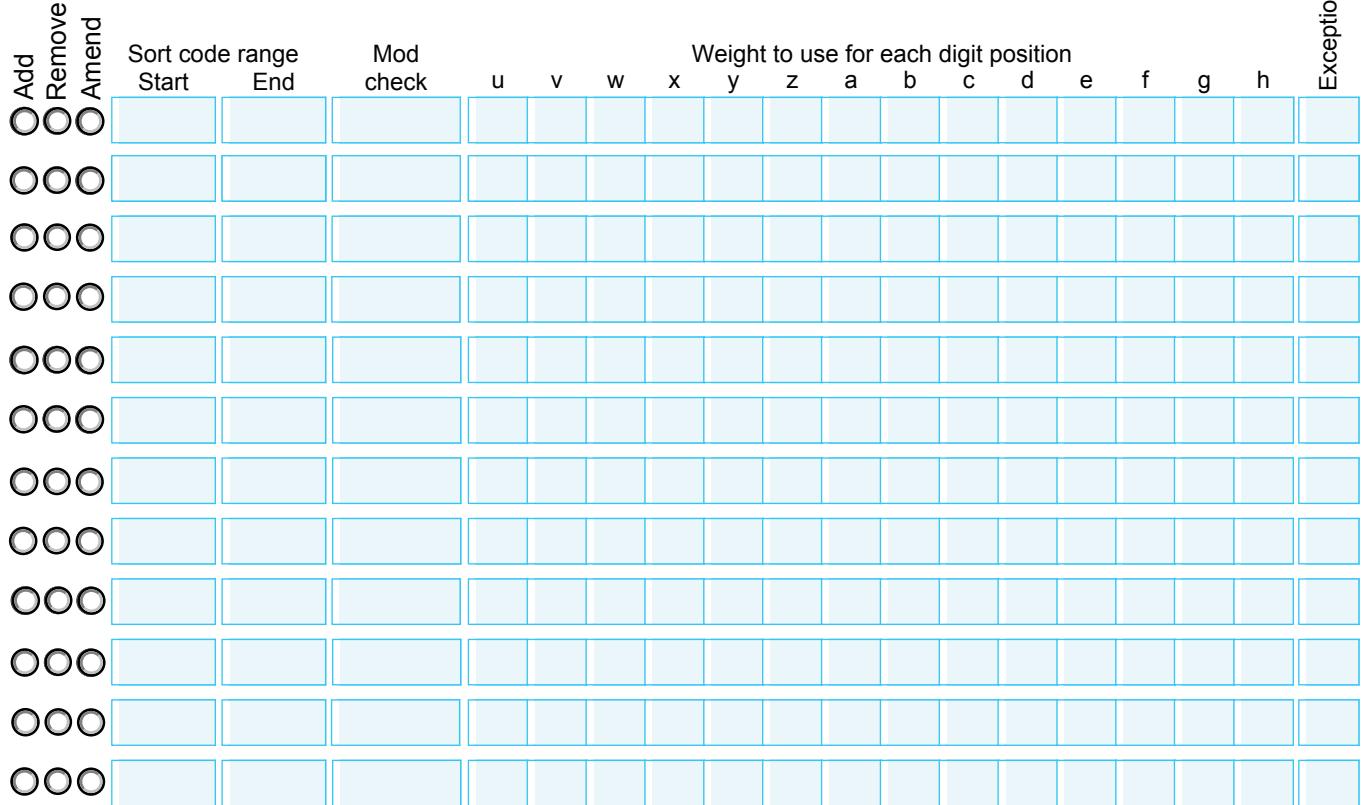

# Section 4: Authorisation

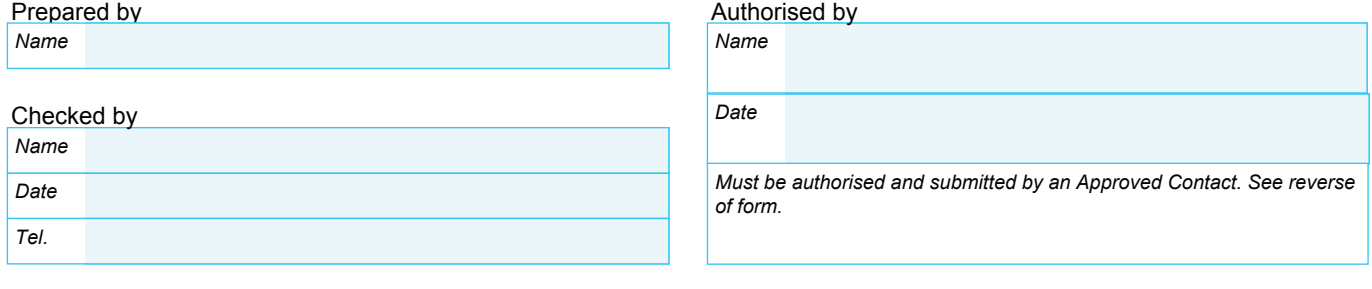

# Authorisation: For Pay.UK Operations use only

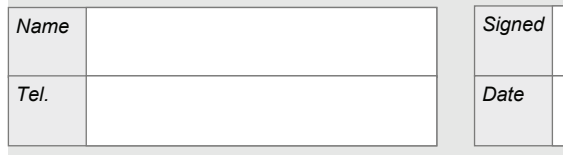

*Must be an authorised signatory set up with the BRD privilege on the SIG1a form.*

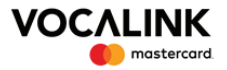

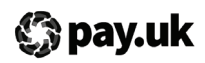

### **Notes for completion: UK modulus checking - Request for change**

The following provides guidance on the completion of the *UK modulus checking - Request for change* form. This form must be completed electronically. Once complete, it must be emailed to Vocalink for actioning and to Pay.UK.

#### **Section 1**

Enter the name, email address, telephone and fax numbers of an individual at your bank who Vocalink can contact in relation to the changes required to the UK modulus checking.

#### **Section 2**

Enter the date on which the changes to the sorting codes are published in the modulus checking document and the associated data files. Enter the date on which the changes to the sorting codes are to be made on the processing engine.

If you require changes to be made to sorting codes on different dates within the documentation and/or within the processing engine, one form must be used for each date. All changes specified on the form will be made for the dates specified on the form.

### **Section 3**

For each sorting code or range of sorting codes the following must be entered:

- Action sort code/range is being added, amended or removed
- Start sorting code
- End sorting code can be the same as the start sort code
- Modulus checking method code can be Mod 10, Mod 11 or Dbl Al (double alternate)
- Weight four numbers for the weight in the modulus check
- Exception code two character code to represent any exceptions.

If you need to add/amend/remove more than 12 sorting codes/ranges please complete an additional form(s). For further details of these fields, and how the modulus check methods are used, see *Validating account numbers - UK modulus checking.*

#### **Completing the form Section 4**

The individuals that prepared and checked the form must enter their names, the date and a contact telephone number, in case of queries.

The form must be authorised by one of the following nominated contacts:

- Bacs Participant Committee representative
- FPS Participant Committee representative
- ICS Participant Committee representative
- CHAPS Senior Participant Representative

or contacts nominated by the above.

### **Submitting the form**

Email the completed UK Modulus Checking form to both:

• VL.CCS@mastercard.com

• ReferenceData@wearepay.uk

In addition to completing and emailing the UK Modulus Checking form, complete and submit a Customer Change Support form using the Vocalink Customer Portal.

Vocalink will email a quote for the work to the contact nominated on the form (in section 1). Agreement to the cost must be received, via email, before the work is carried out.